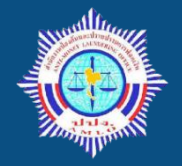

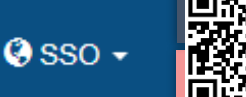

## **AMLO Electronic Reporting System (ระบบ AERS)**

คือ ระบบการรายงานการทำธุรกรรมผ่านช่องทางอิเล็กทรอนิกส์ สำหรับ**สถาบันการเงิน** เช่น ธนาค าร สหกรณ์ บริษัทเงินทุน หลักทรัพย์ ประกัน และธุรกิจแลกเปลี่ยนเงิน เป็นต้น <u>ยกเว้น</u>ธุรกรรมเกี่ยวกับการโอนเงินหรือชำระเงินทางอิเล็กทรอนิกส์ ซึ่งใช้อีกระบบหนึ่ง (ระบบ ERS)

# **ขั้นตอนการสมัครใช้งานและติดตั้งระบบ**

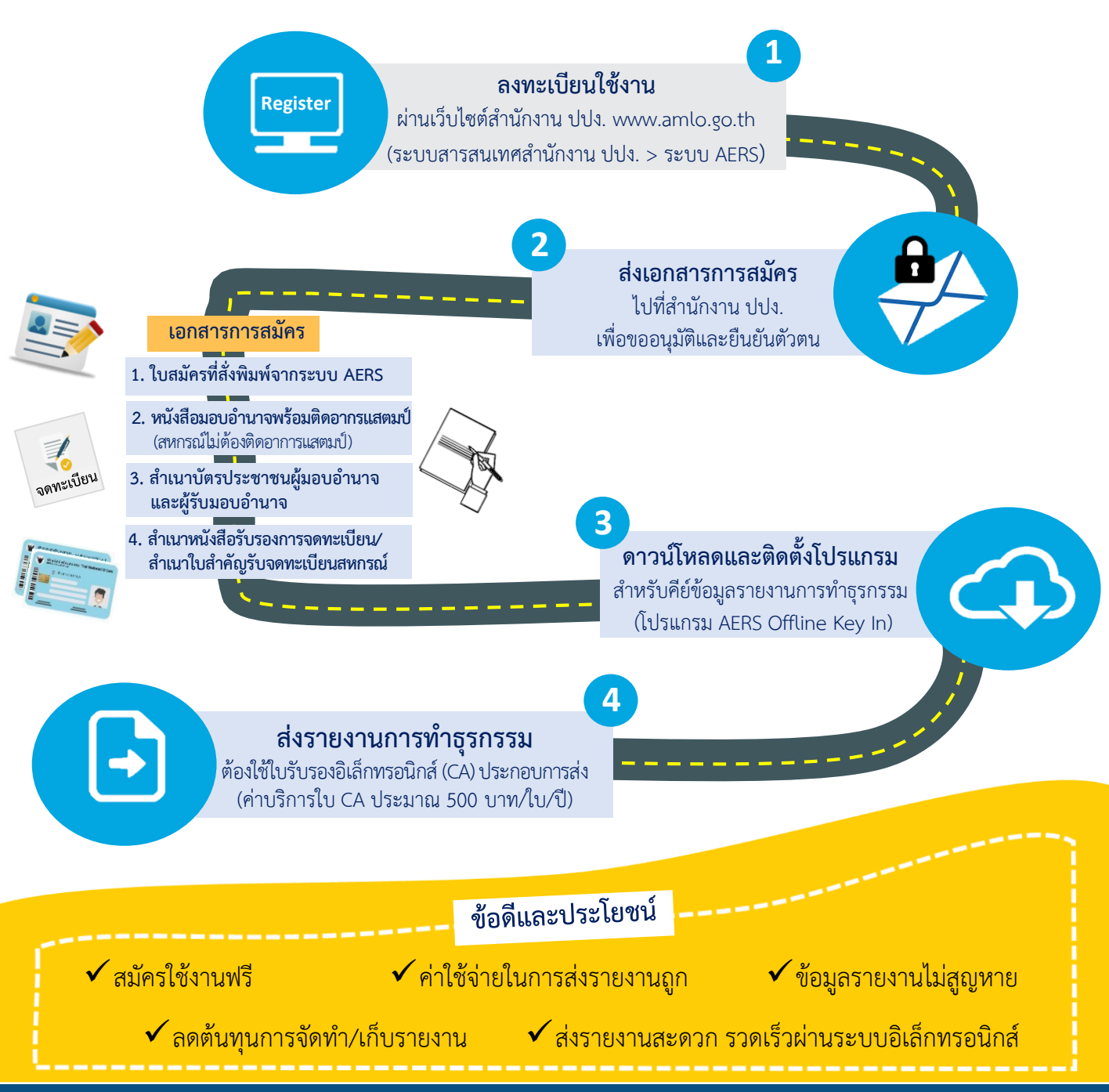

ี สอบถามเพิ่มเติม : กองกำกับและตรวจสอบ สำนักงานป้องกันและปราบปรามการฟอกเงิน 70 02-219-3600 ต่อ 5066

# **ขั้นตอนการสมัครใช้งานและติดตั้งระบบ AERS**

การรายงานการท าธุรกรรมด้วยวิธีการส่งเป็นข้อมูลอิเล็กทรอนิกส์ผ่านระบบ AMLO Electronic Reporting System (ระบบ AERS) สถาบันการเงินจะต้องดำเนินการ 2 ส่วนให้ครบถ้วนจึงจะรายงานการทำธุรกรรม ผ่านระบบ AERS ได้ ประกอบด้วย

(1) การสมัครใช้งานระบบ AERS เพื่อรายงานการทำธุรกรรมผ่านระบบอิเล็กทรอนิกส์ และ

(2) การติดตั้งและการใช้งานโปรแกรมคีย์ข้อมูล AERS Offline Key In

โดยมีรายละเอียดดังนี้

**ส่วนที่ 1. การสมัครใช้งานระบบ AERS เพื่อรายงานการท าธุรกรรมผ่านระบบอิเล็กทรอนิกส์**

#### **ขั้นตอนที่ 1**

1.1 ไปที่เว็บไซต์ของ ปปง. เลือก หัวข้อ "**ระบบสารสนเทศส านักงาน ปปง.**" > "**ระบบ AERS**" หรือระบุ <https://www.amlo.go.th/index.php/th/2016-05-04-04-51-30/aers2015>

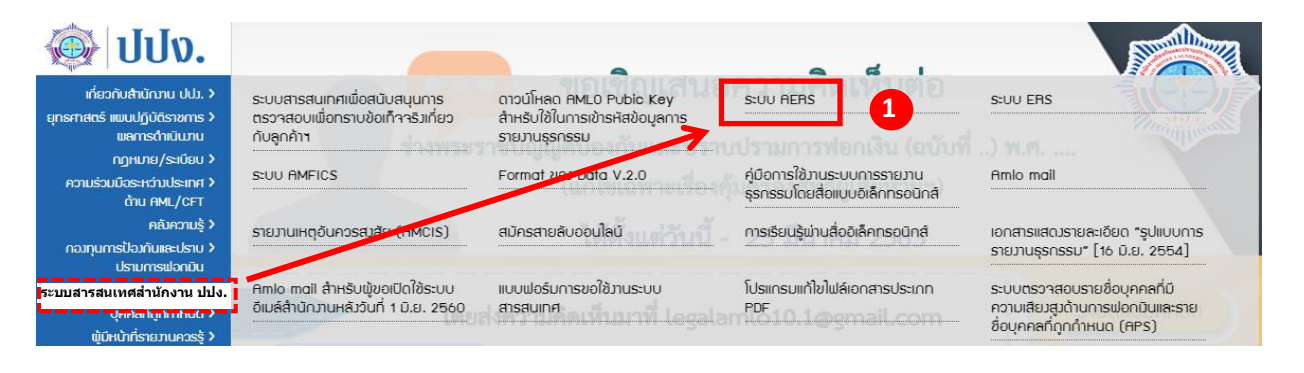

## 1.2 ขั้นตอนการลงทะเบียนคลิกที่ปุ่ม

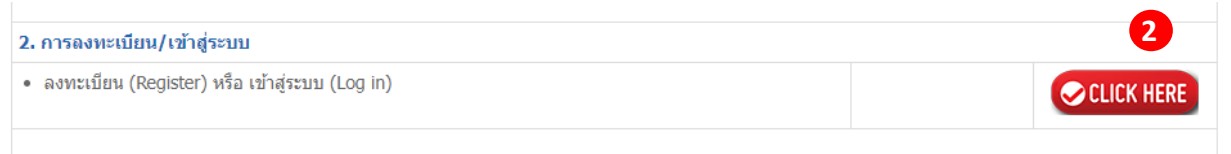

#### 1.3 คลิกที่ปุ่ม **"ลงทะเบียน"**

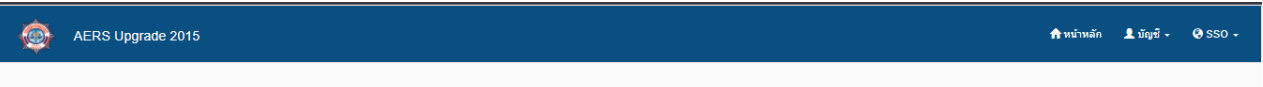

#### **AMLO Electronic Reporting System**

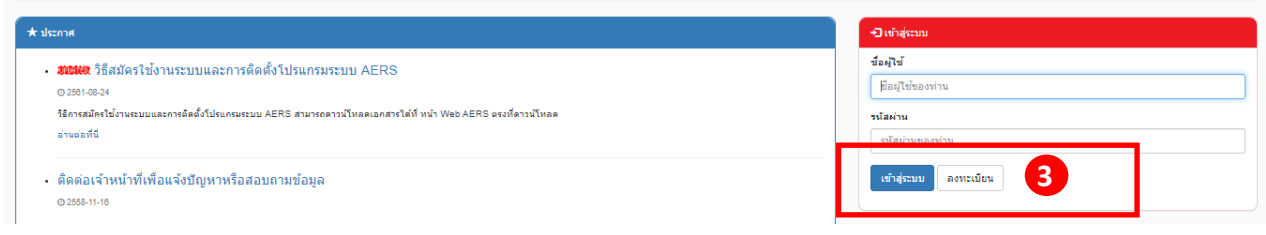

1.4 ผู้มีหน้าที่รายงานการทำธุรกรรมต้องกรอกข้อมูลให้ครบถ้วน แล้วให้กดปุ่ม <mark>(± ซะซึก)</mark> และดาวน์โหลด แบบฟอร์มการลงทะเบียน โดยดูตัวอย่างหน้าจอการลงทะเบียนตามรูปภาพ ดังนี้ <u>\*\*\*\*ทั้งนี้ ผู้ลงทะเบียนจะต้องจดจำข้อมูล "ชื่อผู้ใช้" และ "รหัสผ่าน" ไว้ด้วยตนเอง\*\*\*\*</u>

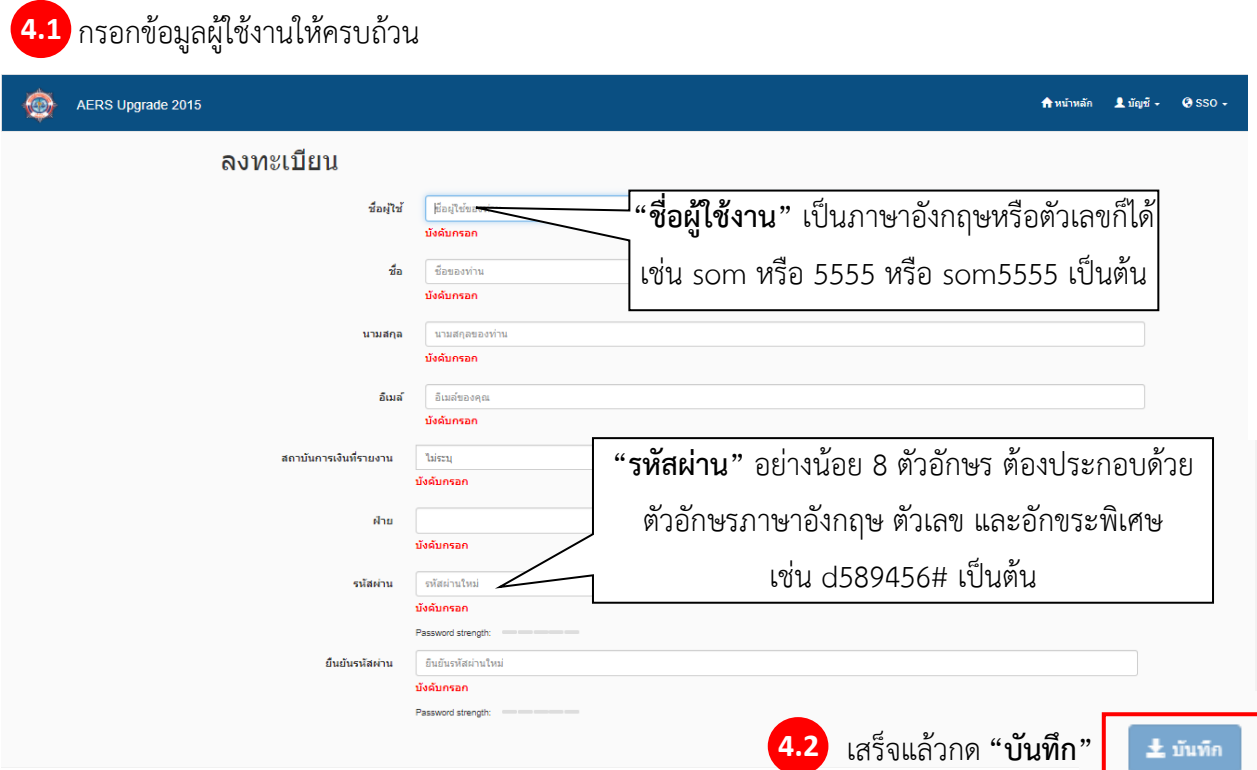

#### ขั้นตอนการพิมพ์ใบสมัครจากระบบ AERS

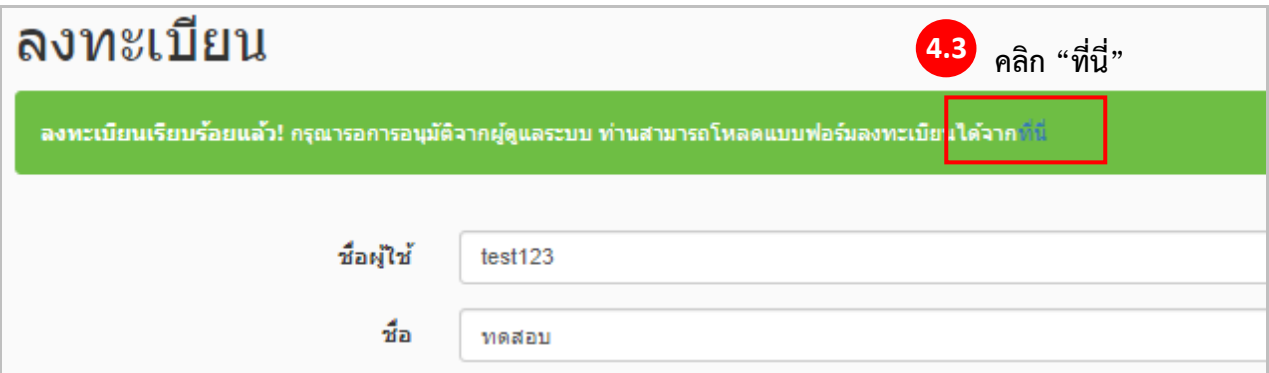

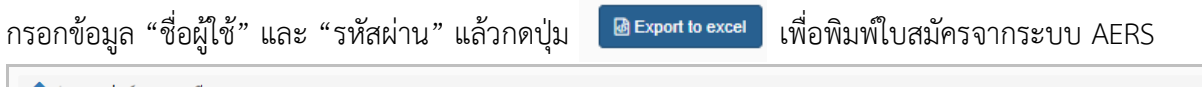

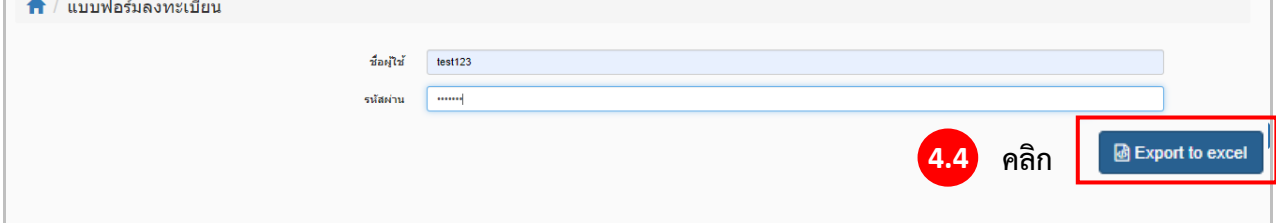

#### **ตัวอย่างใบสมัครที่ได้จากระบบ AERS**

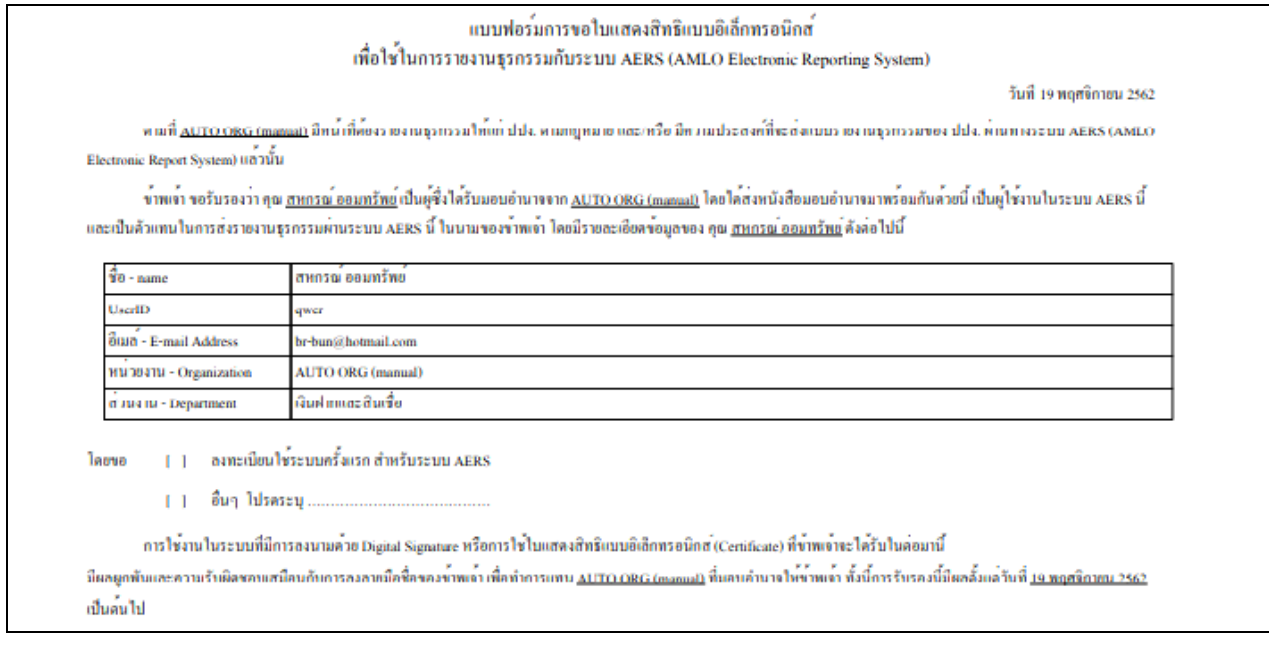

#### **ขั้นตอนที่ 2**

การส่งเอกสารการสมัครใช้ระบบ AERS มายังส านักงาน ปปง. ต้องประกอบด้วยเอกสาร ดังต่อไปนี้

1. แบบฟอร์มการขอใบแสดงสิทธิแบบอิเล็กทรอนิกส์ ฯ ที่ Print ออกมาจากระบบ AERS หลังลงทะเบียน ตามขั้นตอนที่ 1 เสร็จสิ้นแล้ว พร้อมทั้งลงลายมือชื่อในแบบฟอร์มฯ

2. หนังสือรับรองการจดทะเบียน ซึ่งออกโดยกรมพัฒนาธุรกิจการค้า กระทรวงพาณิชย์ (กรณีเป็น บริษัทจำกัด/บริษัทมหาชนจำกัด/ห้างห้นส่วนจำกัด/ห้างห้นส่วนสามัญนิติบุคคล) หรือ ใบสำคัญรับจดทะเบียน สหกรณ์ซึ่งออกโดยกรมส่งเสริมสหกรณ์(กรณีเป็นสหกรณ์)

3. หนังสือมอบอำนาจจากผู้บริหารในการรายงานการทำธุรกรรมผ่านระบบ AERS พร้อมติดอากรแสตมป์ 30 บาท (ตัวอย่างหนังสือมอบอำนาจสามารถดาวน์โหลดในเว็บไซต์สำนักงาน ปปง. www.amlo.go.th เมนู "ระบบสารสนเทศสำนักงาน ปปง." เลือก "AERS" แล้วเลือก "หนังสือมอบอำนาจสมัครใช้งานระบบ AERS")

4. สำเนาบัตรประจำตัวประชาชน ของผู้มอบอำนาจและรับมอบอำนาจเพื่อรายงานการทำธุรกรรม ผ่านระบบอิเล็กทรอนิกส์ พร้อมทั้งลงลายมือชื่อและเขียนรับรองสำเนาถูกต้องด้วย

5. ส่งเอกสารตามข้อ 1-4 มาที่

ส านักงานป้องกันและปราบปรามการฟอกเงิน 422 ถนนพญาไท แขวงวังใหม่ เขตปทุมวัน กรุงเทพฯ 10330

#### **สอบถามเพิ่มเติม**

หากมีข้อสงสัยเกี่ยวกับขั้นตอนการสมัครใช้งานระบบ AERS หรือการส่งเอกสารที่เกี่ยวข้อง **กรุณาติดต่อ: ส่วนตรวจสอบรายงานการท าธุรกรรม กองก ากับและตรวจสอบ โทร 02-219-3600 ต่อ 5066 หรือทาง E-mail ที่ tr.report@amlo.go.th**

### **ส่วนที่ 2. ขั้นตอนการติดตั้งโปรแกรมคีย์ข้อมูล AERS Offline Key In**

2.1 ไปที่เว็บไซต์ของ ปปง. เลือก หัวข้อ "ระบบสารสนเทศสำนักงาน ปปง." > "ระบบ AERS"

หรือระบุ <https://www.amlo.go.th/index.php/th/2016-05-04-04-51-30/aers2015>

2.2 ดาวน์โหลด "โปรแกรมคีย์ข้อมูล AERS Offline Key In" โดยคลิกที่ <mark>�� <sup>pownLoad</mark> ดังรูป</mark></sup>

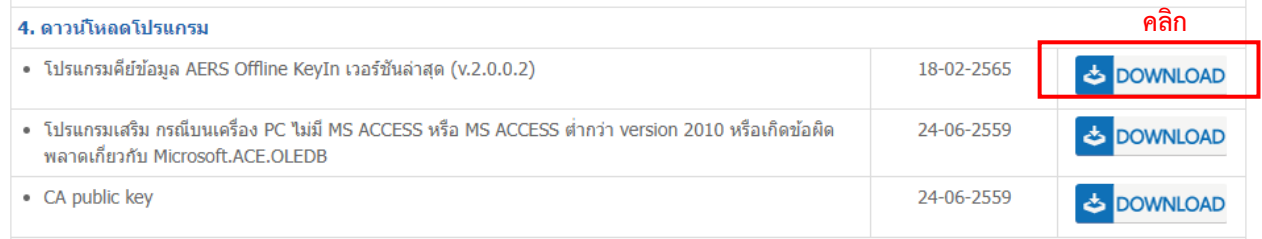

#### 2.3 ดาวน์โหลดคู่มือการใช้งานโปรแกรมคีย์ข้อมูล AERS Offline Key In และให้ศึกษาคู่มือโดยละเอียด

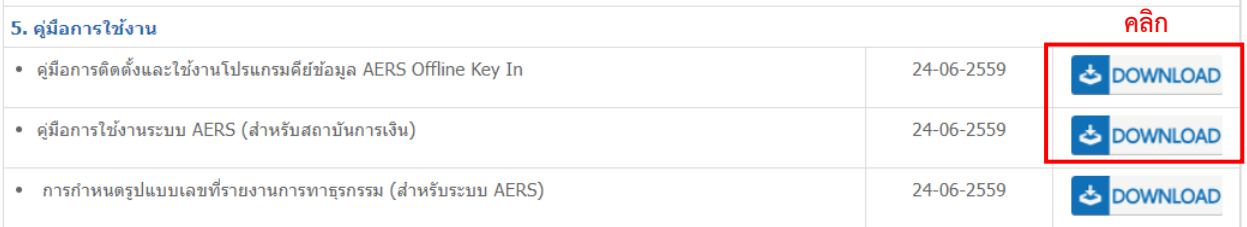

2.4 การใช้งานระบบ AERS Offline Key In จะต้องใช้ใบรับรองอิเล็กทรอนิกส์(Certificate authority : CA) ่ ประกอบการส่งด้วย เพื่อบ่งบอกถึงความมีตัวตนที่แท้จริงของผู้มีหน้าที่รายงานการทำธุรกรรมในการส่งข้อมูล ่ อิเล็กทรอนิกส์ สำหรับผู้ให้บริการออก CA ที่ผ่านคุณสมบัติตามที่สำนักงาน ปปง. กำหนด จำนวน 2 ราย ได้แก่

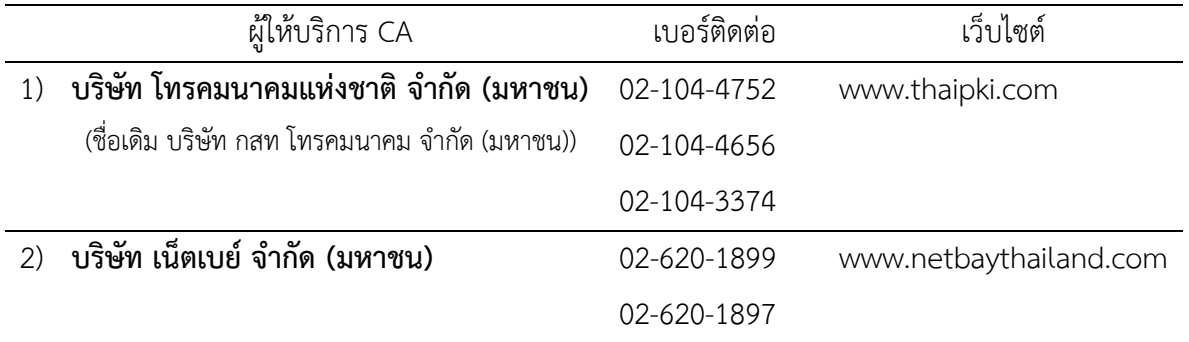

์ ทั้งนี้ ผู้มีหน้าที่รายงานการทำธุรกรรมสามารถเลือกใช้บริการใบรับรอง CA จากทั้ง 2 รายข้างต้น โดยจะต้องเป็นผู้ออกค่าใช้จ่ายในส่วนนี้เอง

#### **สอบถามเพิ่มเติม**

หากมีข้อสงสัยเกี่ยวกับการใช้งานโปรแกรมคีย์ข้อมูล AERS Offline Key In หรือ ข้อขัดข้องการใช้งานระบบการ รายงานการทำธุรกรรมผ่านระบบ AERS

**กรุณาติดต่อ: ศูนย์เทคโนโลยีสารสนเทศ โทร 02-219-3600 ต่อ 7022**